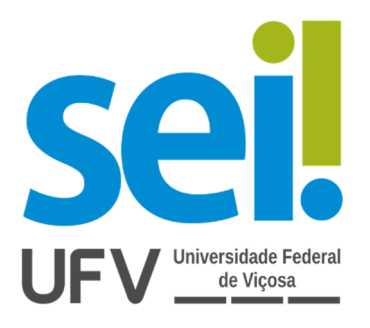

# Manual de Digitalização de Processos

# SEI/ UFV

Março/2021

Versão 2

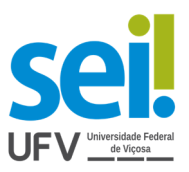

# 1.APRESENTAÇÃO

Este manual tem o objetivo de orientar o público interno quanto à conversão de processos administrativos físicos (papel) para processos administrativos em meio eletrônico (digital), bem como, sua correta inclusão no SEI – Sistema Eletrônico de Informações, da Universidade Federal de Viçosa- UFV.

O procedimento de conversão de processo físico para eletrônico está previsto na Resolução 06/2017, Capítulo IV, Seção III.

#### 2.PROCEDIMENTO

Quanto à necessidade ou interesse do setor em fazer a conversão, torna-se obrigatório cumprir o padrão e os passos descritos a seguir. Alerta-se que esta atividade ficará sob a responsabilidade da Unidade que iniciou o processo físico, ou seja, o órgão interessado. Antes de iniciar o procedimento de conversão do processo físico para processo digital é importante verificar se o mesmo já não foi digitalizado e registrado no SEI-UFV.

Para os processos iniciados em suporte físico que passarão a tramitar na forma eletrônica, o processo físico deve ser digitalizado na íntegra e incluído no SEI com uma nova numeração, **tendo a primeira imagem correspondente à sua capa, as imagens subsequentes correspondentes ao restante das folhas.** 

As orientações de digitalização são apontadas a seguir:

#### **1º Passo: Preparar e higienizar os documentos do processo físico**

- Conferir a numeração das folhas do processo;
- Separar os documentos da capa do processo;
- Higienizar os documentos retirando grampos, clips ou qualquer objeto preso às folhas, desamassar e retirar as dobras e marcações das folhas (orelhas), para evitar interrupção na passagem do papel na digitalizadora.

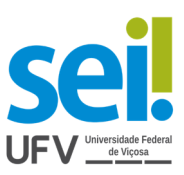

# **2º Passo: Definir local de armazenamento do arquivo digitalizado**

● Criar pasta na rede da sua Unidade, de forma que os servidores envolvidos na atividade possam acessar os documentos digitalizados pelo setor, com o compartilhamento com os interessados.

#### **3º Passo: Digitalizar a documentação**

- O processo digitalizado formará um único arquivo digital, de forma que a primeira imagem do arquivo seja a imagem da capa do processo;
- O arquivo gerado deverá deve ser produzido no formato PDF/A, com resolução de 300 DPI para armazenamento e comprimido para inserção no SEI com qualidade mínima de 150 DPI<sup>1</sup> e, quando possível, com processamento de Reconhecimento Óptico de Caracteres (OCR);
- No caso de processos com mais de um volume, recomenda-se gerar um arquivo (em PDF/A) para cada volume do processo, observando o limite máximo de 402 imagens/volume de arquivo. Isso corresponde ao limite de 200 folhas/volume do processo físico, já considerando assim: capa, contracapa, frente e verso das folhas ( se houver informação). Exemplo: um arquivo para todas as folhas do primeiro volume, outro arquivo para o segundo volume e sucessivamente;
- Ao cadastrar volumes de um processo, recomenda-se utilizar o campo "Número/Nome na Árvore", na tela de cadastro do documento, para identificar o volume cadastrado. Exemplo: Volume 1 , Volume 2, etc;
- A ordem dos documentos permanecerá a mesma em que se encontra no processo físico;
- Não deverão ser objeto de digitalização nem captura para o SEI, exceto nos casos em que tais documentos venham a se tornar peças processuais: jornais, revistas, livros e demais materiais que não caracterizam documento arquivístico e correspondências pessoais;
- Caso o processo possua mídia fisicamente juntada, o volume correspondente deve ser digitalizado e incluído no documento com índice remissivo para a mídia,

l.

<sup>&</sup>lt;sup>1</sup> Conforme treinamento oferecido pela PPO/DTI e disponível na página da Cead.

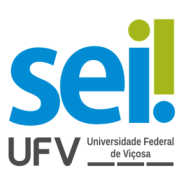

referenciando-a, sendo seu conteúdo compactado, preferencialmente, em um único arquivo de formato padrão ZIP e capturado para o SEI;

- Documentos que contenham informações sigilosas deverão ser registrados no SEI com a sinalização do adequado "Nível de Acesso", em conformidade com o disposto na legislação pertinente;
- As folhas sigilosas não devem compor os representantes digitais dos volumes, devendo ser digitalizadas e capturados para o SEI em arquivos apartados sigilosos, separados em arquivo individual para cada conjunto de documentos sobre os quais incidir a mesma hipótese legal de sigilo e for sujeito a acesso pelo mesmo interessado;
- O inteiro teor do processo físico e seus arquivos devem ser capturados para o SEI na seguinte ordem: 1º) arquivos PDFs da digitalização das partes públicas de cada volume do processo; 2º) arquivos PDFs da digitalização dos documentos apartados sigilosos; e 3º) arquivos de mídia porventura existentes, na sequência em que foram juntados no processo em suporte físico, independentemente da indicação do Nível de Acesso;
- Quando o tamanho de um arquivo ultrapassar o limite do sistema, fica permitido dividi-lo em partes, desde que seja identificado no sistema como Parte 1, Parte 2 etc., utilizando o campo "Número/ Nome na Árvore", na tela de cadastro do documento;
- Nos casos de processos apensados fisicamente, cada processo será convertido individualmente e relacionados no SEI.

# **4º Passo: Conferir a qualidade da imagem produzida**

- Verificar se todas as páginas foram digitalizadas e estão legíveis para garantir sua fidelidade em relação ao original;
- Deletar páginas sem informação;
- Verificar o posicionamento correto dos documentos digitalizados;
- Refazer a digitalização caso a qualidade esteja aquém à necessidade;

# **5º Passo: Nomear e salvar o arquivo em PDF/A no computador**

● Nomear o arquivo seguindo o critério: INTERESSADO/UNIDADE\_Número do Processo - Deve-se evitar o uso de caracteres especiais na nomeação dos arquivos, tais como: parênteses, acentos, espaços em branco, asteriscos, entre outros. Esses tipos de símbolos dificultam a possível comunicação entre sistemas;

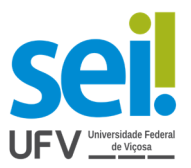

- Verificar se o arquivo foi salvo em PDF/A e, se possível, com *Optical Character Recognition – OCR,* tornando seu texto pesquisável (ver na configuração do scanner);
- Realizados os procedimentos, os arquivos estão prontos para serem inseridos no SEI-UFV.

# **6º Passo : Inserir processo digitalizado no SEI-UFV.**

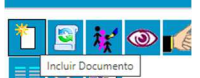

- Clicar no ícone **(Incluir Documento)**;
- Selecionar a opção "Externo";
- Preencher os campos requisitados na tela "Registrar Documento Externo";

a) Tipo de Documento – selecionar a opção "Processo Original em Formato não digital".

b) Data do Documento – informar a data de inclusão do processo físico no SEI.

c) Número/Nome na Árvore – informar o número do processo físico original;

d) Formato – marcar a opção "Digitalizado nesta Unidade" e o Tipo de Conferência "Documento Original".

e) Interessados – preencher ou selecionar o interessado do processo (conforme processo original).

f) Observações desta unidade – preencher com o assunto do processo físico original.

g) "Nível de acesso" – atribuir classificação pertinente ao assunto do processo, podendo ser restrito e público.

h) Inserir o processo digitalizado (*upload*) e "Confirmar Dados".

● O primeiro documento gerado no SEI, logo após a captura dos arquivos, deve ser o Termo de Encerramento de Trâmite Físico, devidamente preenchido e assinado pelo Usuário Interno responsável pela conversão.

# **7º Passo : O processo físico**

Nos processos em suporte físico, após a digitalização e captura para o SEI, deverá ser impresso e inserido o Termo de Encerramento de Trâmite Físico, que foi preenchido e assinado no SEI, em sua última folha. Após, o processo físico deverá ser arquivado na respectiva unidade responsável.

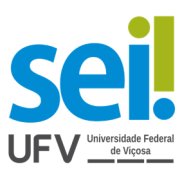

# 3.DISPOSIÇÕES FINAIS

Lembre-se de sempre proceder a digitalização dos documentos de acordo com este Manual de Digitalização de Processos e observando a resolução vigente, assegurando, assim, o padrão de qualidade desejável.

Evitar salvar os documentos digitalizados em pasta particular em seu computador.

Os arquivos digitalizados devem ser salvos na extensão PDF/A, pois assim proporcionarão maior confiabilidade, permitindo a pesquisa ao documento e seu armazenamento em longo prazo.

O processo físico que foi digitalizado e convertido para o SEI deverá permanecer arquivado, sendo obrigatório o cumprimento dos mesmos prazos de guarda atribuídos ao processo originado no SEI.

Dúvidas? Entre em contato conosco: escritoriodeprocessos@ufv.br